## **Rechnungsstellung Wie man eine Rechnung mit Selbstbeteiligung und / oder Umsatzsteuerabzug erstellt.**

Um eine Rechnung mit Selbstbeteiligung und/oder MwSt.-Abzug zu erstellen, wählen Sie zunächst den Kostenvoranschlag, den Sie in Rechnung stellen möchten, und klicken dann auf die Schaltfläche Rechnung

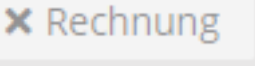

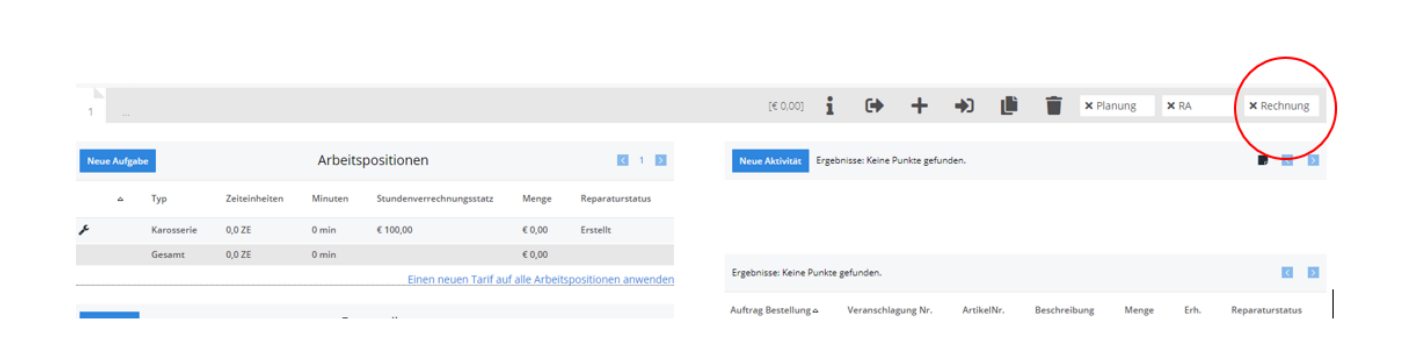

Nach Bestätigung,

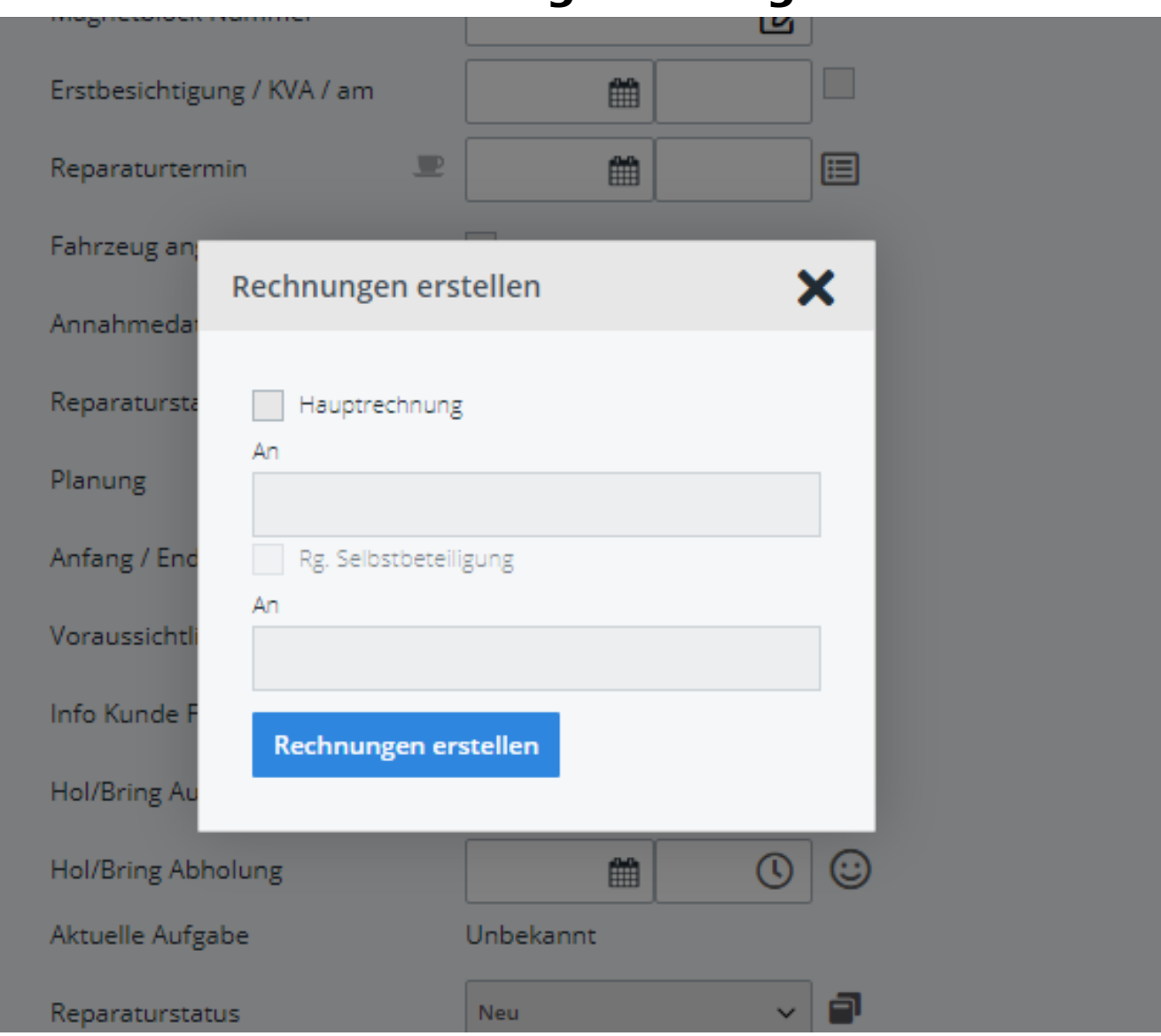

#### werden Sie auf den Rechnungsbildschirm umgeleitet:

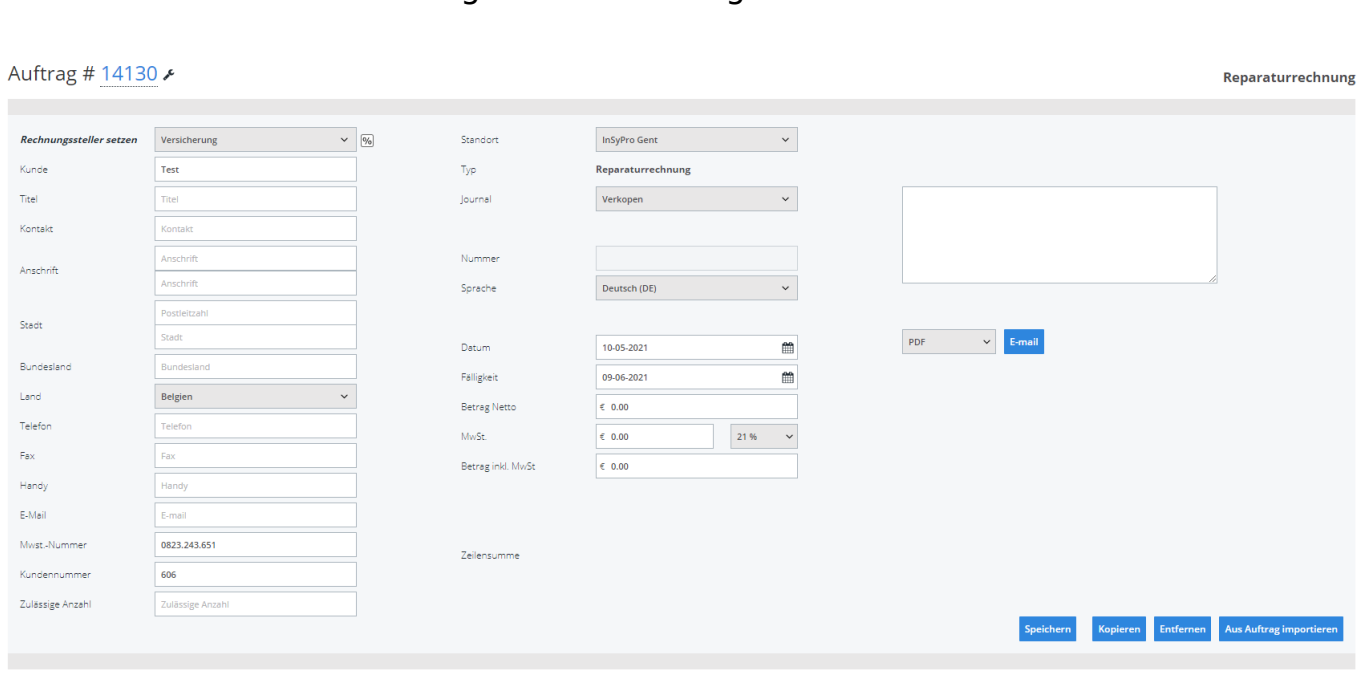

Hier ändern Sie den Rechnungssteller auf den Versicherer:

# Auftrag # 14130 ₺

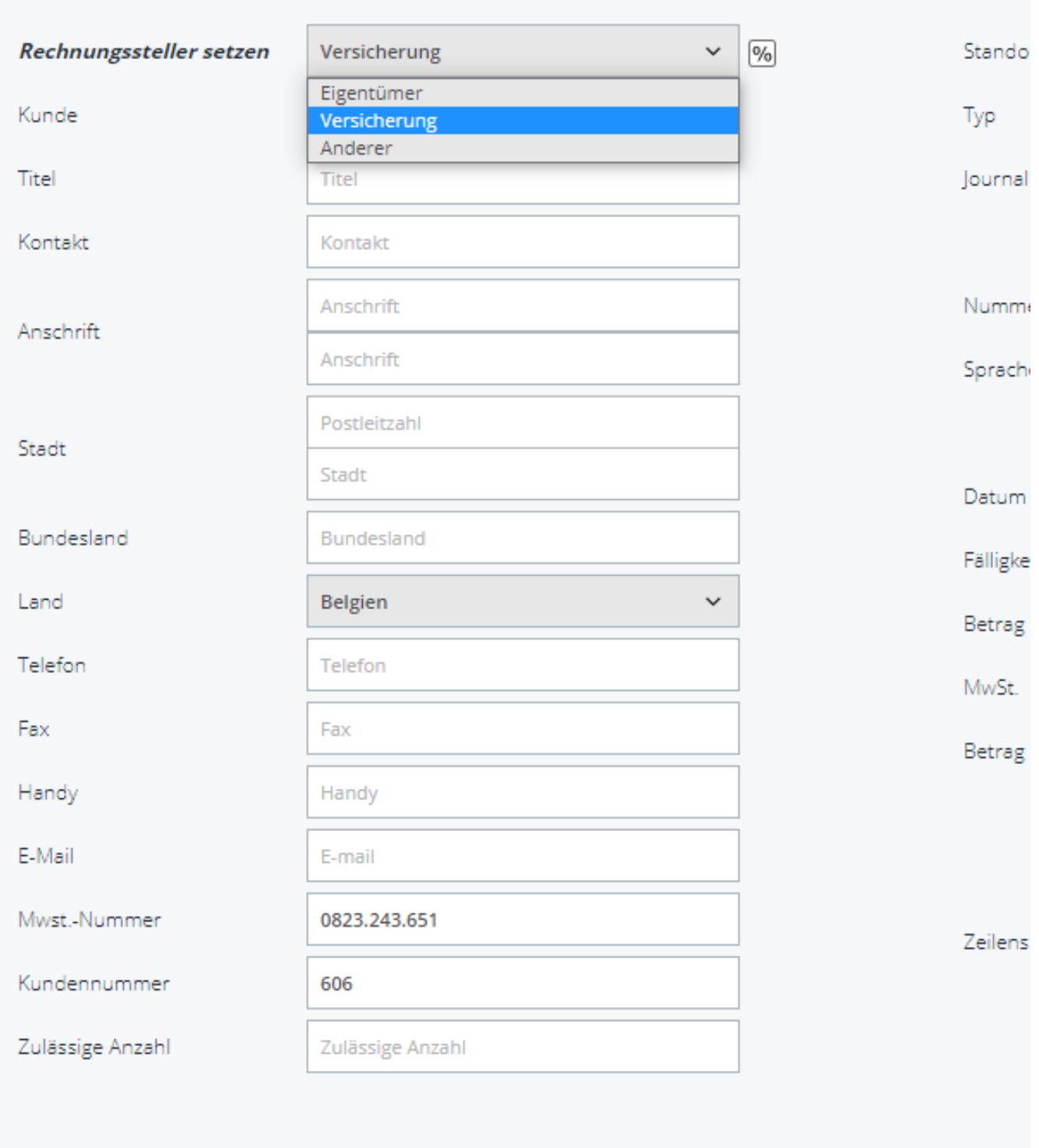

In der Mitte links klicken Sie auf "Neue Zeile".

Seite 3 / 6 **(c) 2024 InSyPro <christof@insypro.com> | 2024-05-19 00:05** [URL: http://faq.insypro.com/index.php?action=artikel&cat=11&id=759&artlang=de](http://faq.insypro.com/index.php?action=artikel&cat=11&id=759&artlang=de)

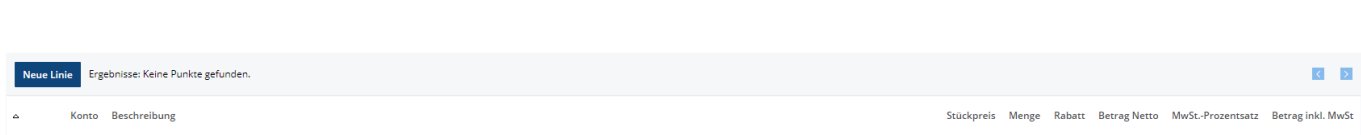

Dann fügen Sie eine Zeile für die Selbstbeteiligungund für die abzugsfähige MwSt. hinzu, wobei Sie einen negativen Betrag eingeben:

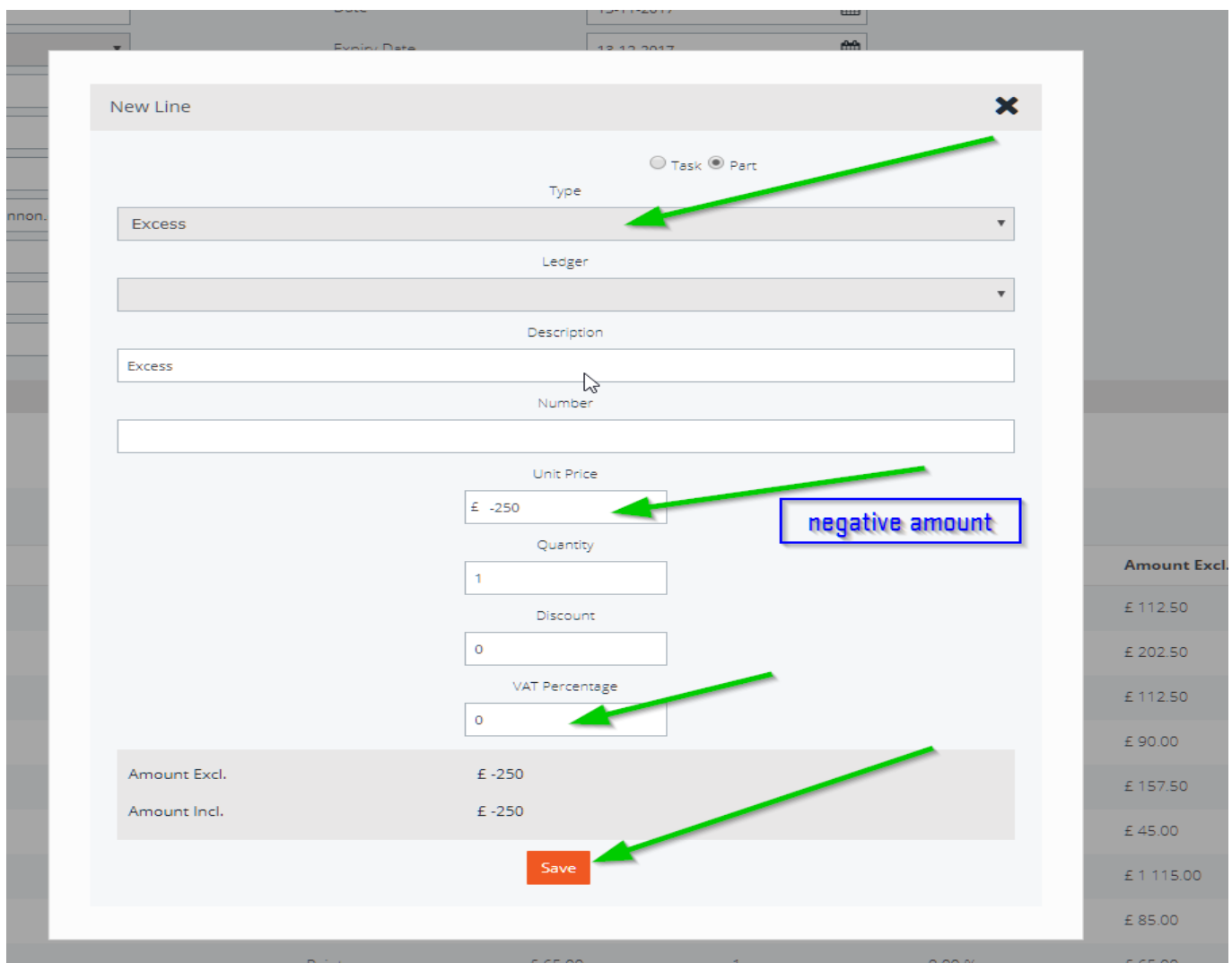

Don't forget to put the VAT Percentage to zero, and click on save.

You do the same for the VAT deductibility:

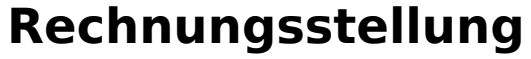

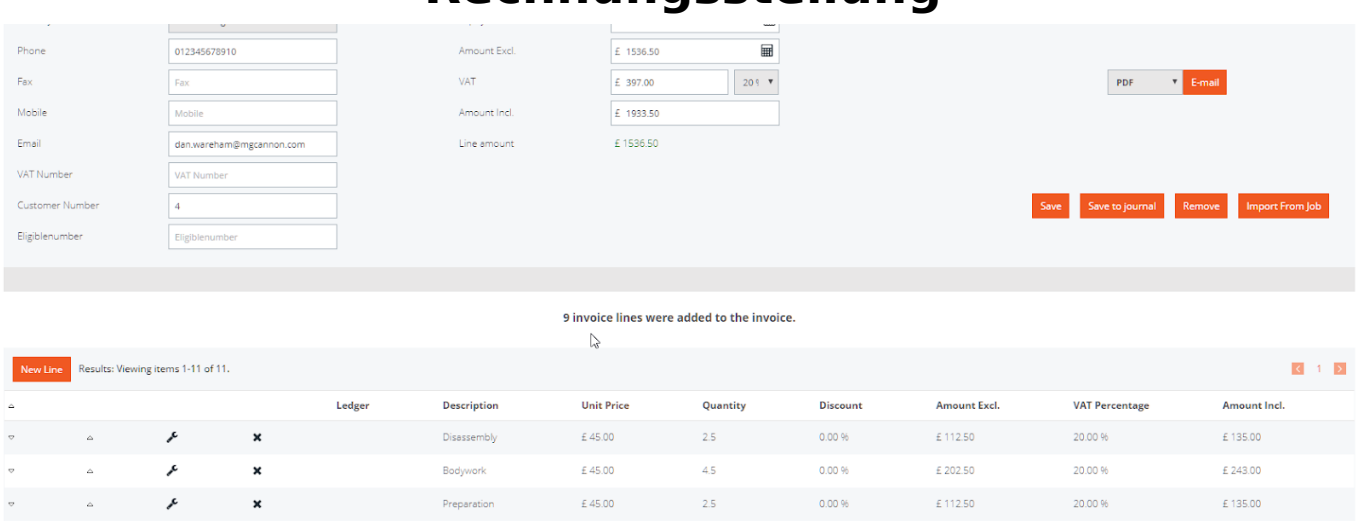

 $\overline{2}$ 

 $3.5$ 

 $\overline{1}$ 

 $\overline{1}$ 

 $\mathcal{A}$ 

0.00%

 $0.00%$ 

0.00%

 $0.00%$ 

 $0.00%$ 

 $0.00%$ 

 $0.00%$ 

 $0.00%$ 

£90.00

£ 157.50

£45.00

£1115.00

 $\epsilon$ 85.00

 $£65.00$ 

 $E - 250.00$ 

 $£ -198.50$ 

20.00%

20.00 %

20.00 %

20.00 %

20.00%

20.00%

0.00%

 $0.009$ 

£108.00

£189.00

£ 54.00

£1338.00

£102.00

 $£78.00$ 

 $£ -250.00$ 

 $£ -198.50$ 

After saving to journal, you can create a new invoice for the customer with these items, by going to "Sales - Job" and clicking on the  $\bullet$  next to the job concerned:

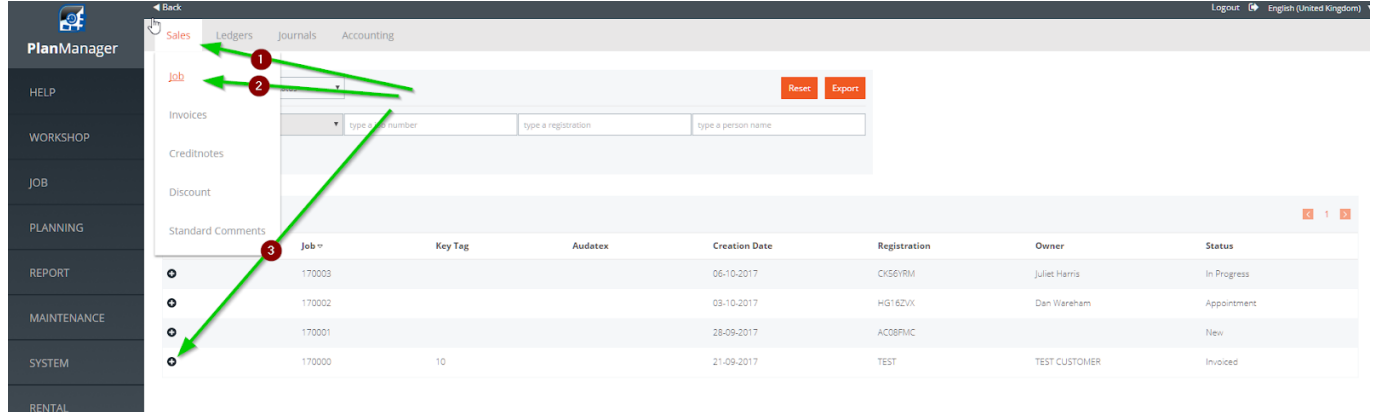

And adding the vat & excess lines:

 $\boldsymbol{\mathcal{E}}$ 

 $\boldsymbol{\mathcal{E}}$ 

×

×

×

 $\boldsymbol{\mathcal{E}}$ 

 $\overline{\phantom{a}}$ 

 $\boldsymbol{\mathcal{S}}$ 

 $\boldsymbol{\mathsf{x}}$ 

 $\boldsymbol{\mathsf{x}}$ 

 $\boldsymbol{\mathsf{x}}$ 

 $\boldsymbol{\mathsf{x}}$ 

 $\boldsymbol{\mathsf{x}}$ 

 $\boldsymbol{\mathsf{x}}$ 

 $\overline{\mathbf{x}}$ 

 $\boldsymbol{\mathsf{x}}$ 

Paintwork

.<br>Assembly

.<br>Parts

Materials

**Date** 

Excess

VAT deductible

Quality Check

£45.00

 $£45.00$ 

£45.00

£85.00

£ 65.00

 $£ -250.00$ 

 $£ -198.50$ 

£1115.00

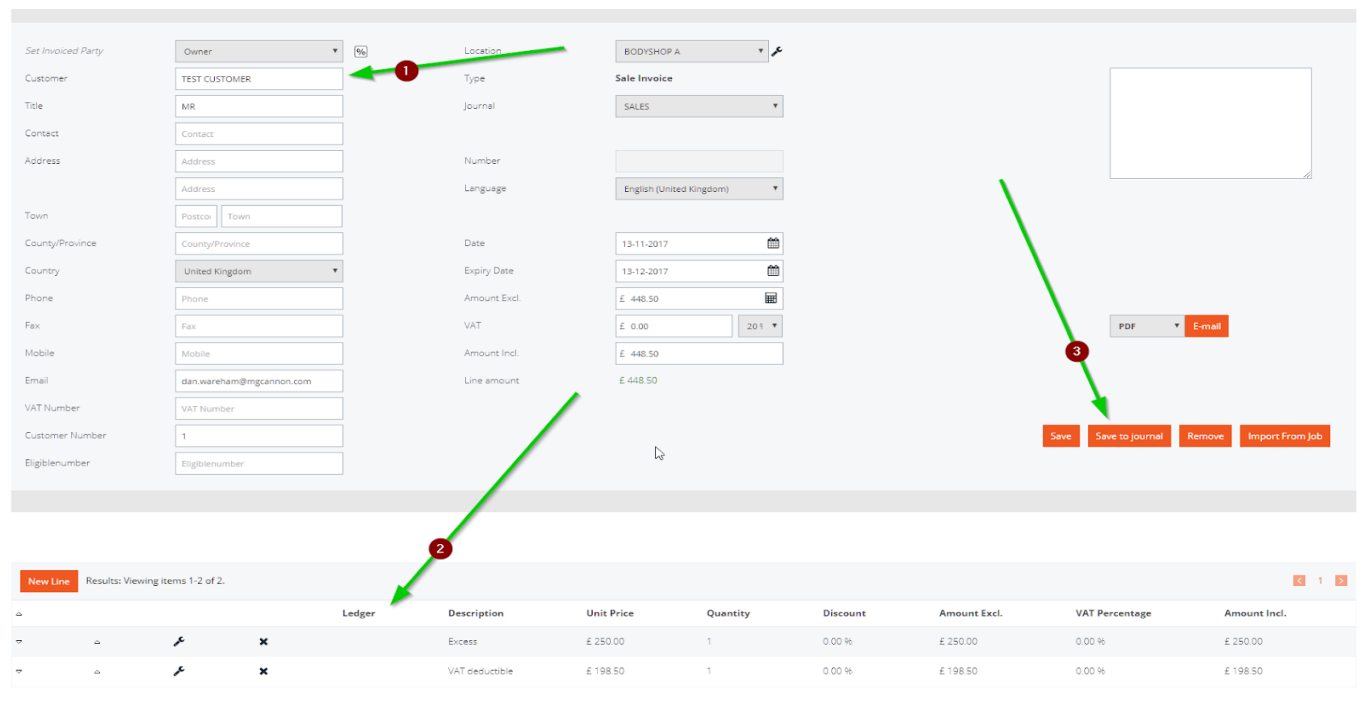

Eindeutige ID: #2371 Verfasser: Jean-Marie Letzte Änderung: 2021-05-10 11:33